## **Antiriciclaggio Guida all'uso**

.

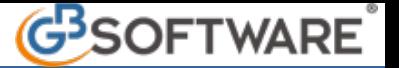

Per **eliminare** un'anagrafica, sia definitiva che provvisoria, selezionare il cliente in questione ed effettuare un click sopra il pulsante

× Elimina

I clienti in "**anagrafiche provvisorie"** vengono eliminati definitivamente dalla procedura, mentre i clienti in anagrafiche definitive vengono spostati nella sezione "**Anagrafiche eliminate**".

Si ricorda che i clienti eliminati possono essere ripristinati nelle **"anagrafiche definitive",** per fare ciò, basta selezionarli dalla sezione

V

"Anagrafiche eliminate", effettuare un click sopra il pulsante **Abilita** e confermare il seguente messaggio:

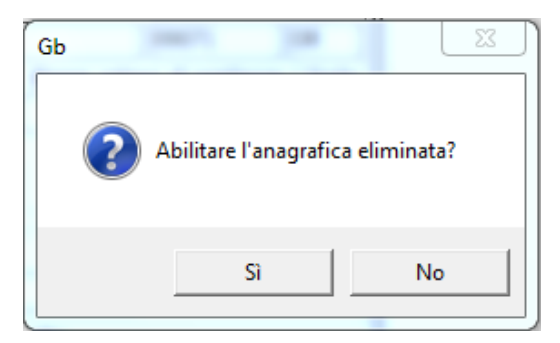

N° doc. 21142 - aggiornato il 19/01/2012 - Autore: GBsoftware SpA

GBsoftware S.p.A. - Via B. Oriani, 153 00197 Roma - C.Fisc. e P.Iva 07946271009 - Tel. 06.97626336 - Fax 075.9460737 - [email protected]